# Вывод пользовательских полей в уведомлениях JIRA

П Материал для: Администратора

- $3a$ дача
- $\bullet$  Решение
- Материалы по теме

## <span id="page-0-0"></span>Задача

Уведомления JIRA содержат ряд полей. Но созданные поля, которые заполняются при создании - не включаются в шаблон уведомления.

Как их добавить?

### <span id="page-0-1"></span>Решение

- 1. Создаем файл ИмяФайла. ут
- 2. Кладем файл в jira-install/atlassian-jira/WEB-INF/classes/templates/email/html/includes/fields
- 3. Вносим в него следующий текст:

```
#if ($issue.getCustomFieldValue("customfield_id"))
<tr valign="top">
<td style="color:$
{textColour};font-family:${textFontFamily};font-size:${textSize};padding:0 10px 10px 0;white-space:
nowrap;">
<strong style="font-weight:normal;color:${textSubtleColour};">
$stringUtils.leftPad($issue.getCustomField("customfield_id").name, $padSize):
</strong>
\langle t \rangle<td style="color:${textColour}
;font-family:$
{textFontFamily};font-size:$
{textSize}
; padding: 0 0 10px 0; width: 100%; ">
$dateformatter.formatDMYHMS($issue.getCustomFieldValue("customfield_id"))
\langle t \rangle\langle/tr>
#end
```
#### 4. Добавляем строчку

#parse("templates/email/html/includes/fields/.vm")

в файл jira-install / atlassian-jira/WEB-INF/classes/templates/email/html/issuecreated.vm

<span id="page-0-2"></span>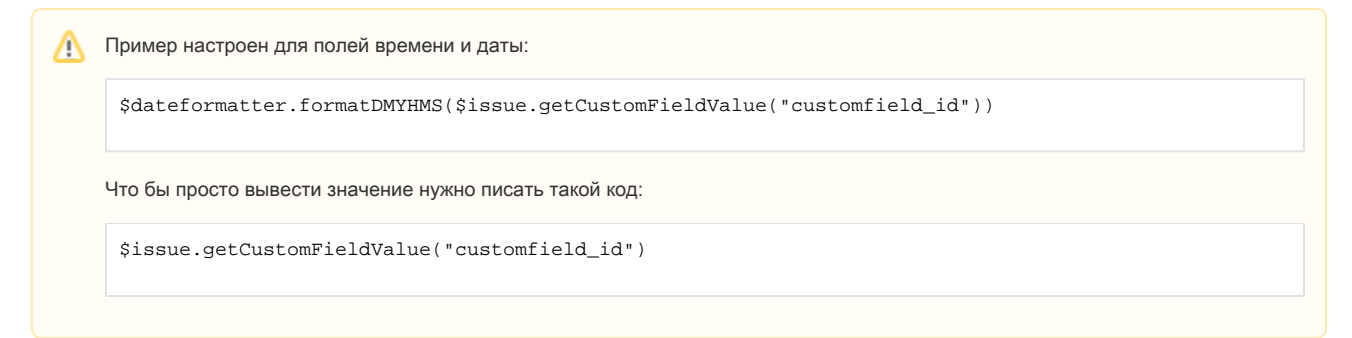

## Материалы по теме

- <https://answers.atlassian.com/questions/112648/add-custom-field-to-jira-e-mails>
- <https://answers.atlassian.com/questions/99057/email-templates-in-jira-5-adding-customfields>
- <https://answers.atlassian.com/questions/82337/jira-e-mail-template-customfield-options>